**Exporting Data from ACCUPLACER into Student Information Systems**   $\bigcirc$  CollegeBoard =

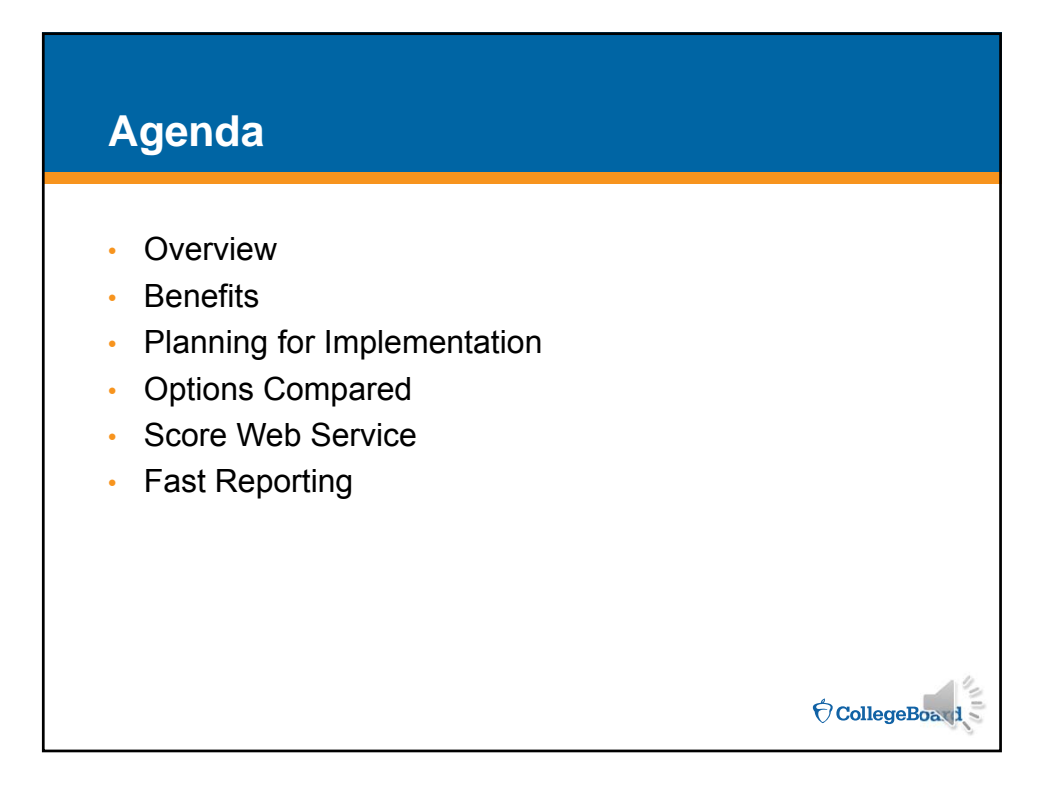

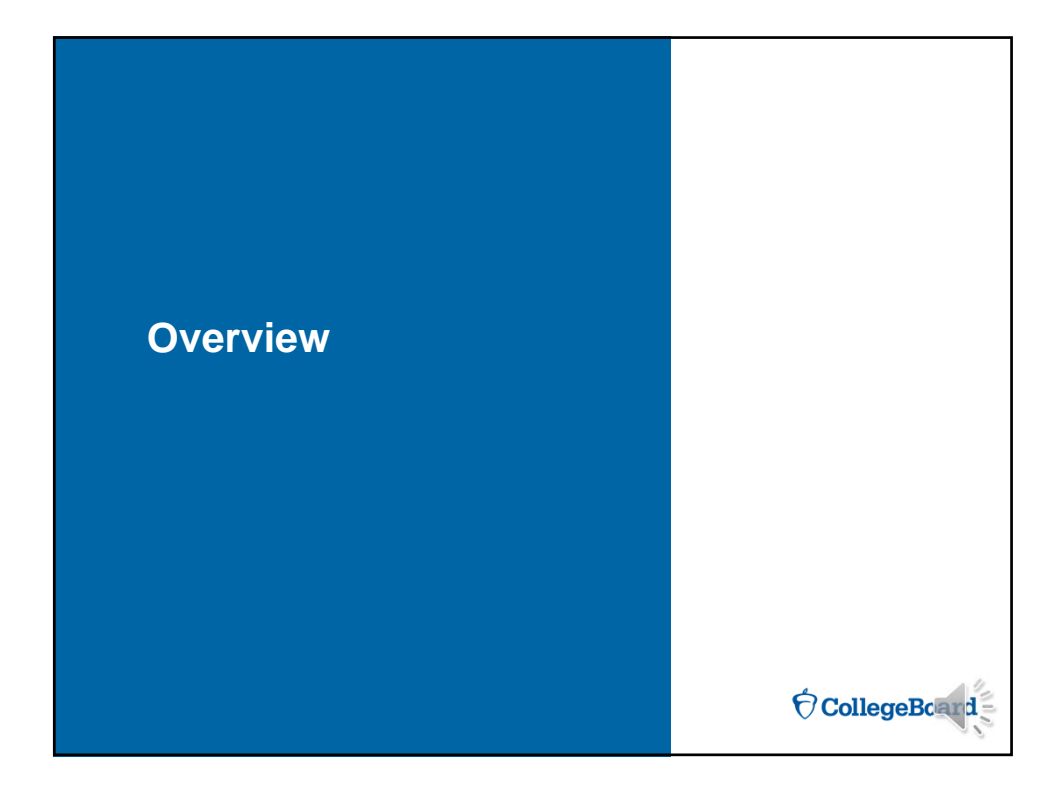

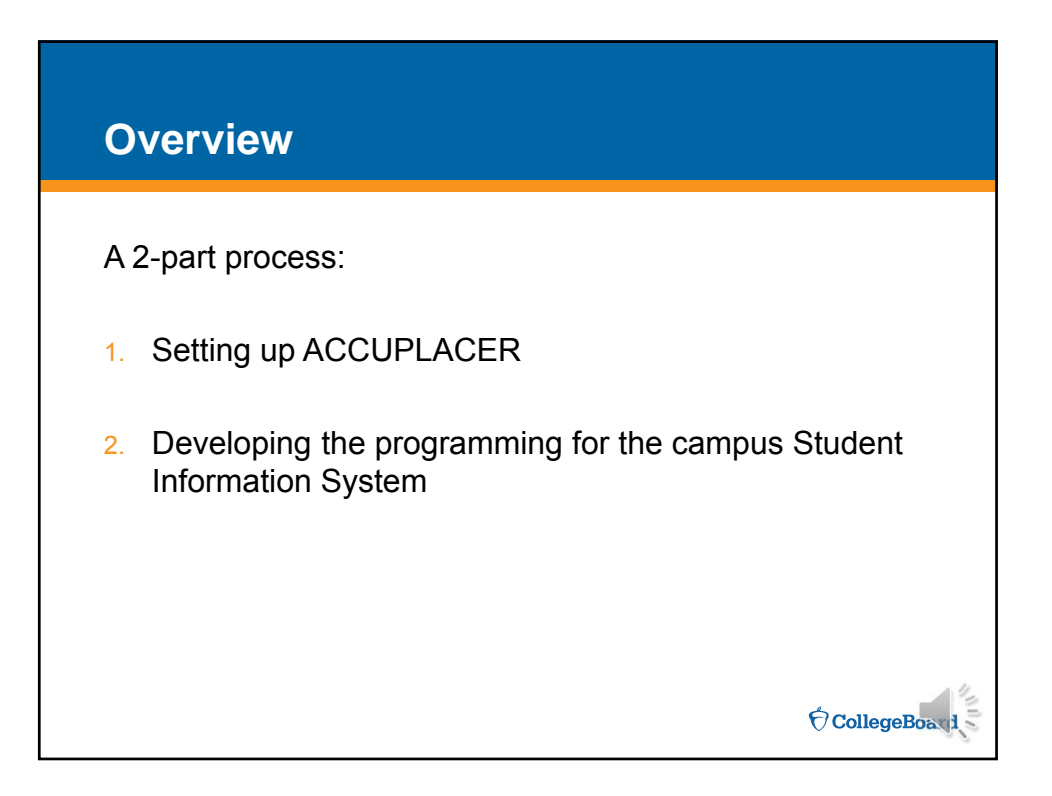

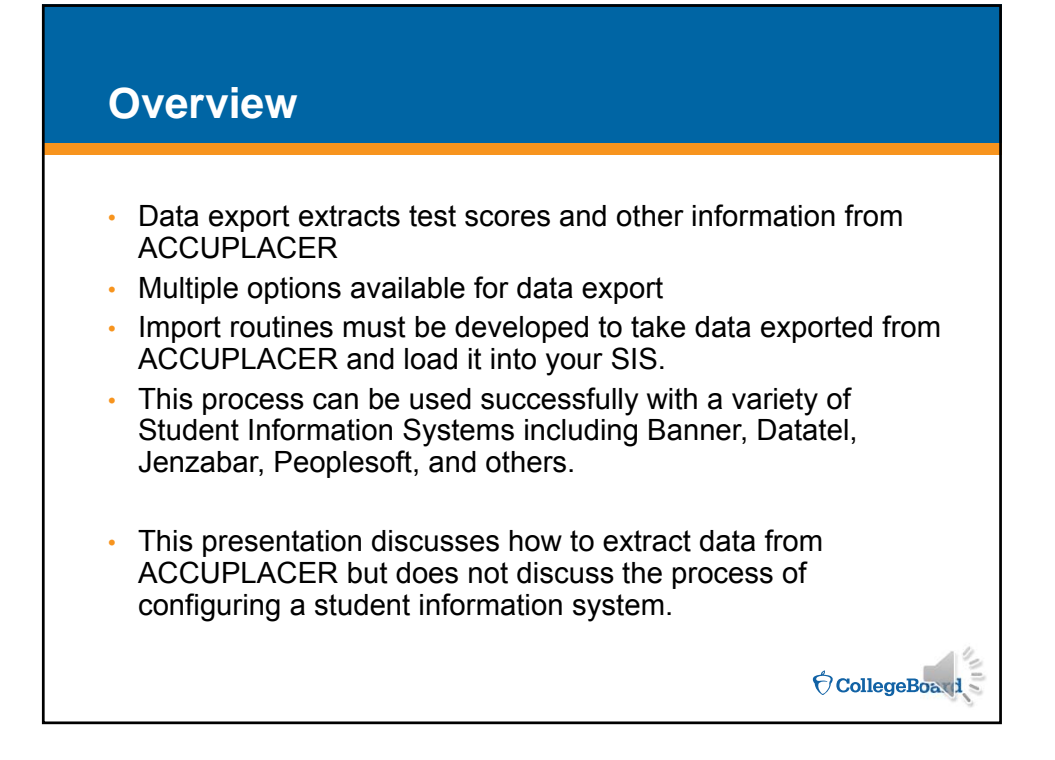

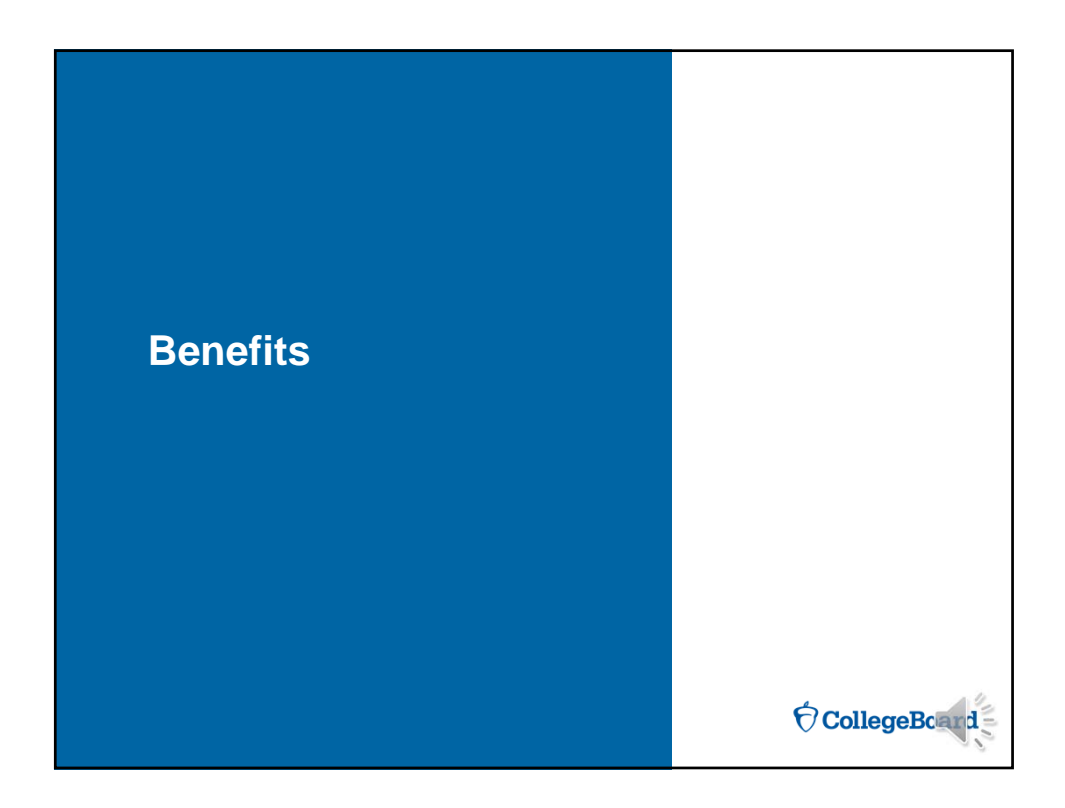

## **Benefits of Data Export Making Your Case for Automating**

- ► Testing staff can direct time used for entering scores to more productive activities helping students.
- ► Test score and placement input errors will be minimized.
- ► Score input will be more efficient and timely so students can be advised and registered more quickly.
- ► Fits with institution's goals to provide better services without delaying students or causing them to make extra visits. One stop concept.
- ► Scores are readily available to Admissions, Advisement, Financial Aid, Special Services, etc.
- ► Uploading test scores may provide better support for institutional policies such as prerequisite enforcement and other mandates.

**CollegeBoard** 

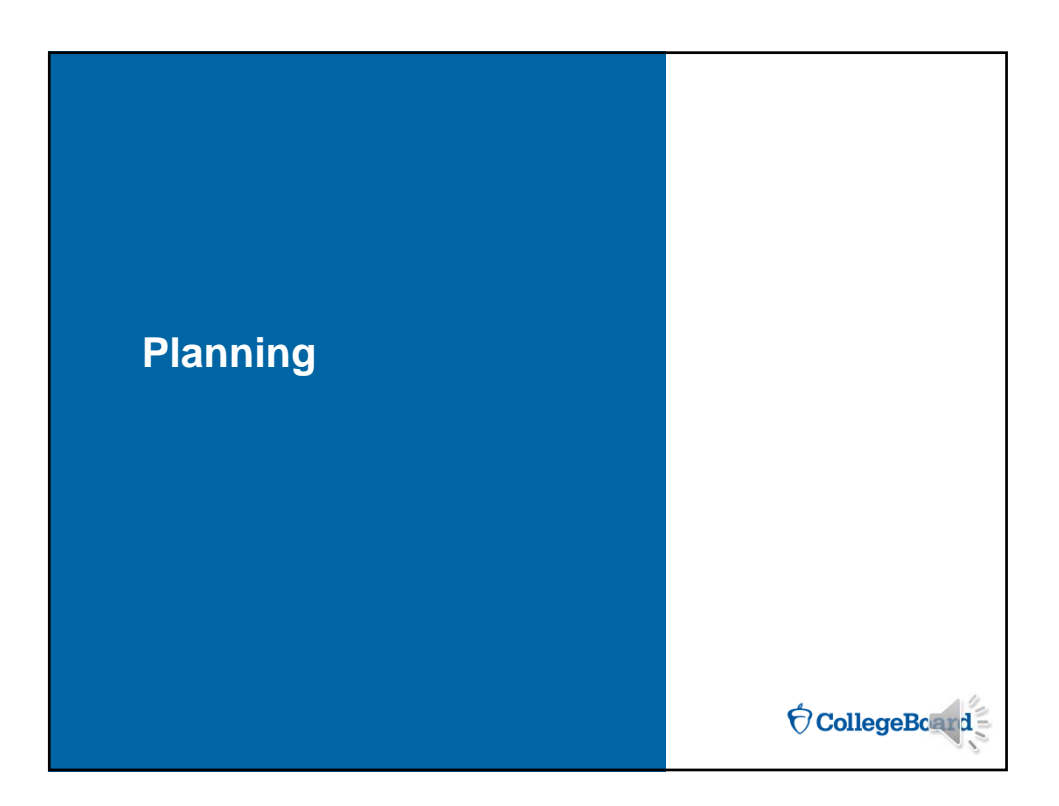

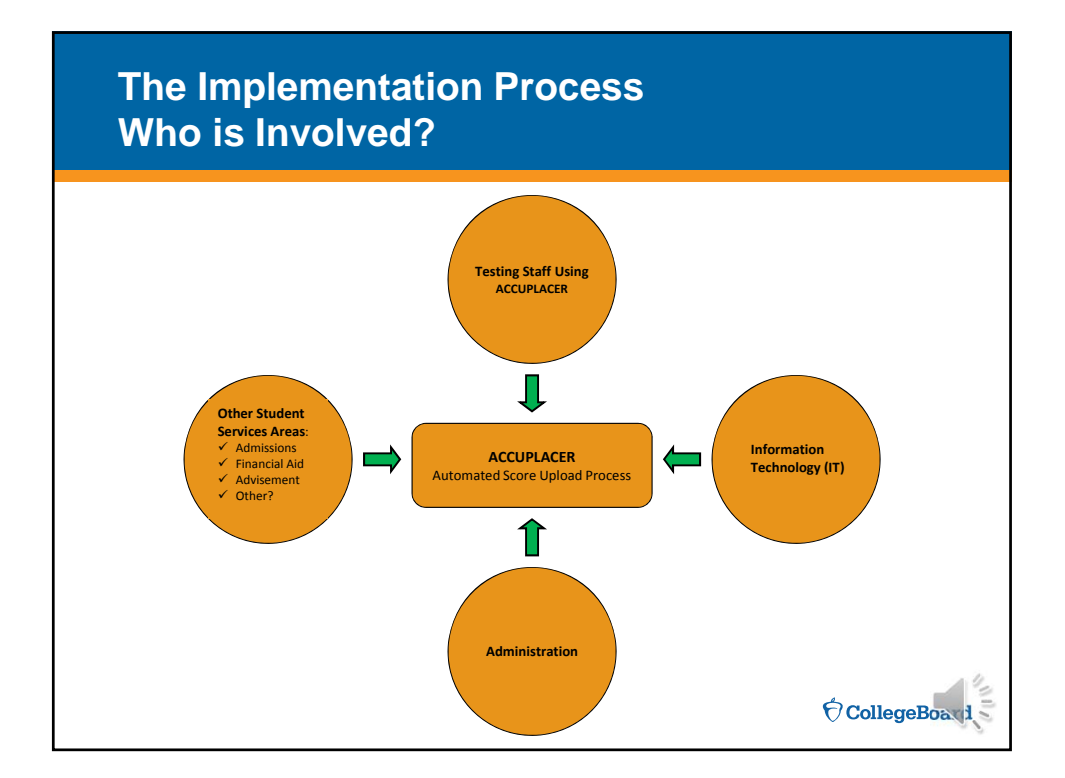

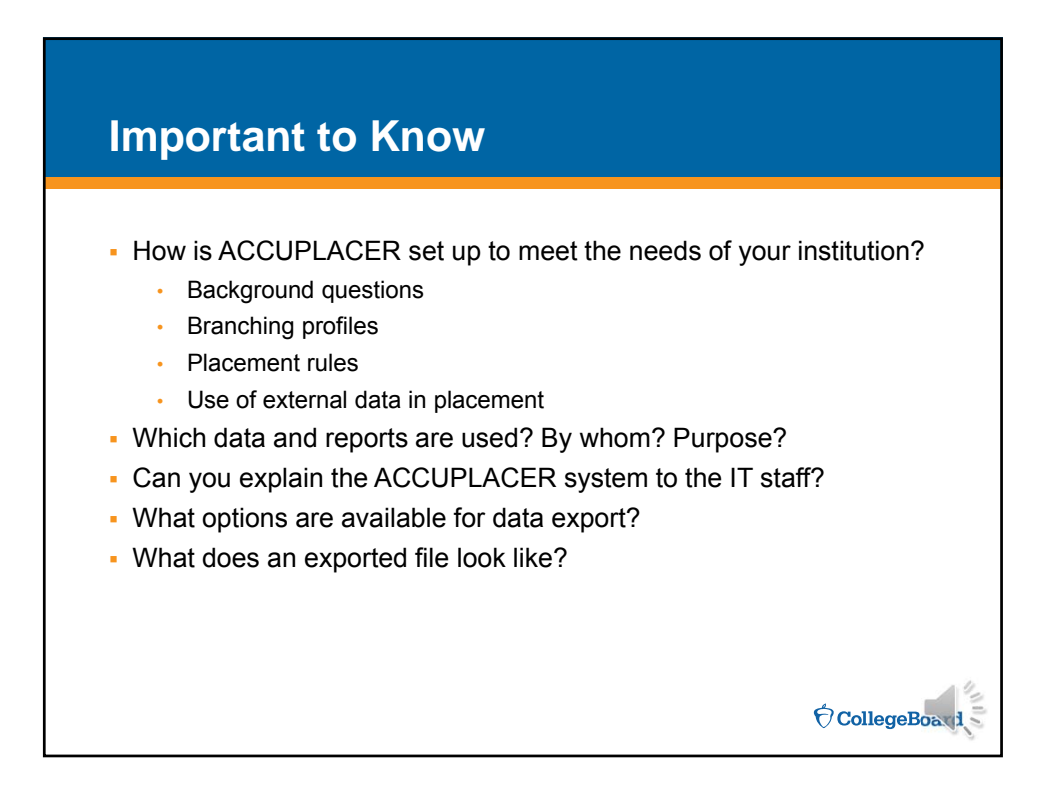

## **Considerations**

For testing staff, IT staff, and other student services areas:

- When do student services staff and students need to access ACCUPLACER results in the student system? Upon completion? Daily? Weekly?
- How are test results used in the overall student registration process?
- Can students register online? Is this a factor that impacts your timeframe for uploading ACCUPLACER results?
- What information would you like displayed and where?
- What can your IT department provide based upon their resources and the capacity of your institution's student system?

**CollegeBoard** 

• Other institution specific issues?

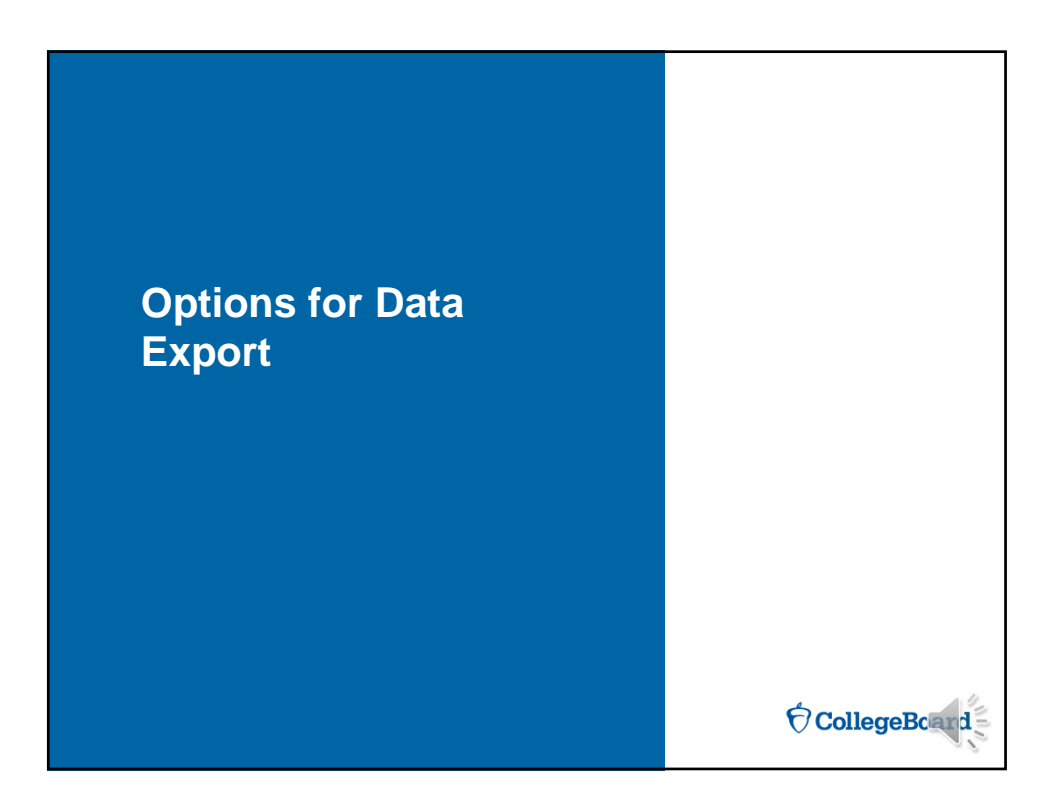

# **Data Export Options**

#### Option 1: Score Web Service

The score service client retrieves data from ACCUPLACER and places it in a specified location.

- An individual file is created for each student at the conclusion of their testing experience.
- This is the preferred method of data export.

#### Option 2: Fast Reporting

ACCUPLACER sends data to a specific location upon completion of each student's testing

- Automated File Download
- Email
- Custom Reports for Automatic Download

Note that Fast Reporting depends on the Netscape Plugin API. Google is ending support<br>for this plugin by September 2015. You will need to use Internet Explorer, Firefox, or<br>Safari for testing and Fast Reporting ...or... us

 $\bigcirc$  CollegeBoard

# **Options Compared**

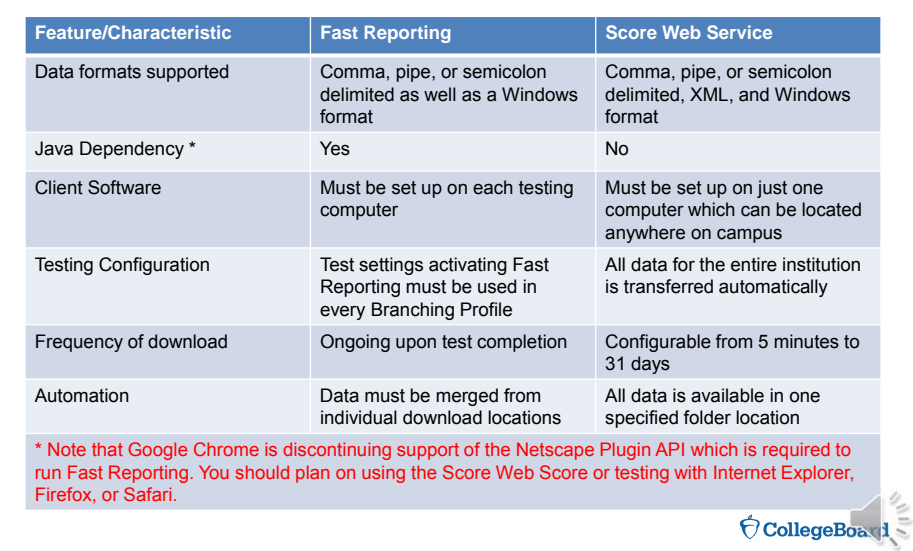

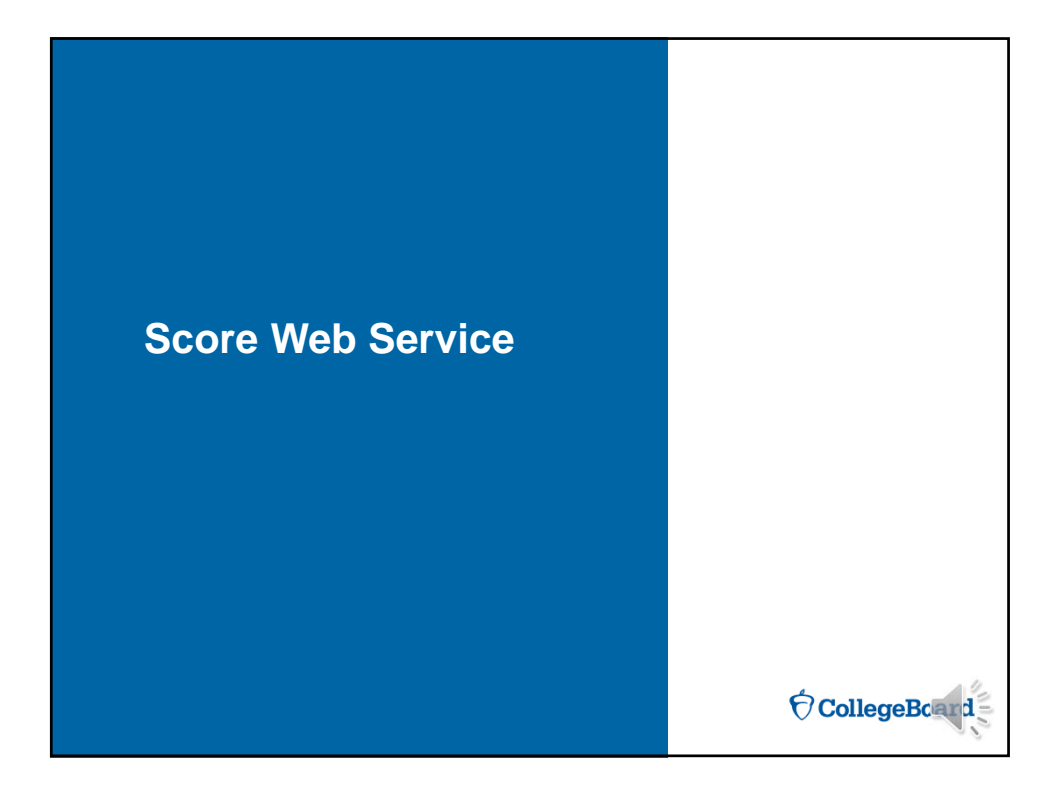

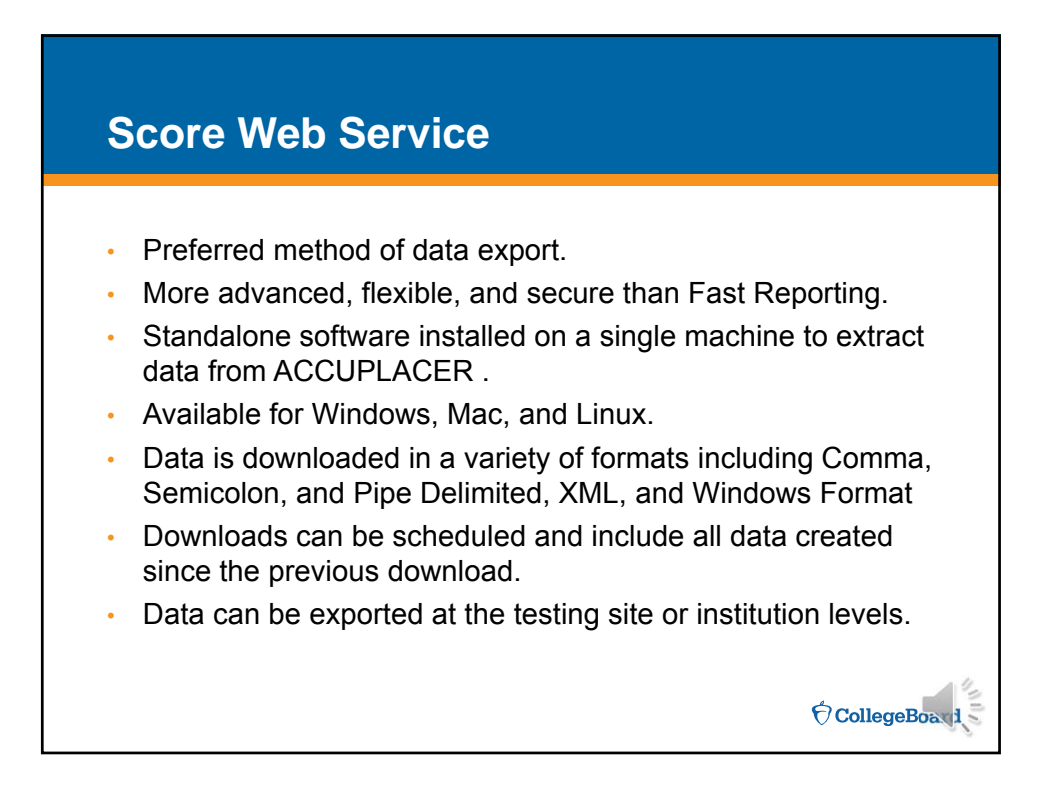

8

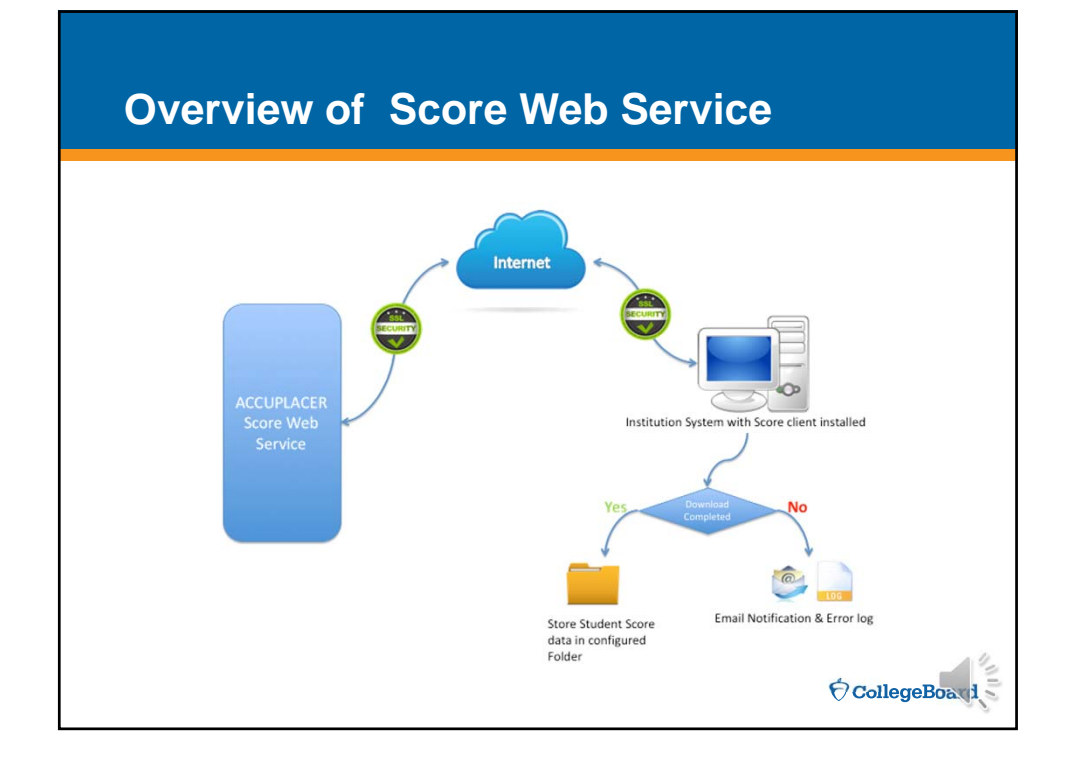

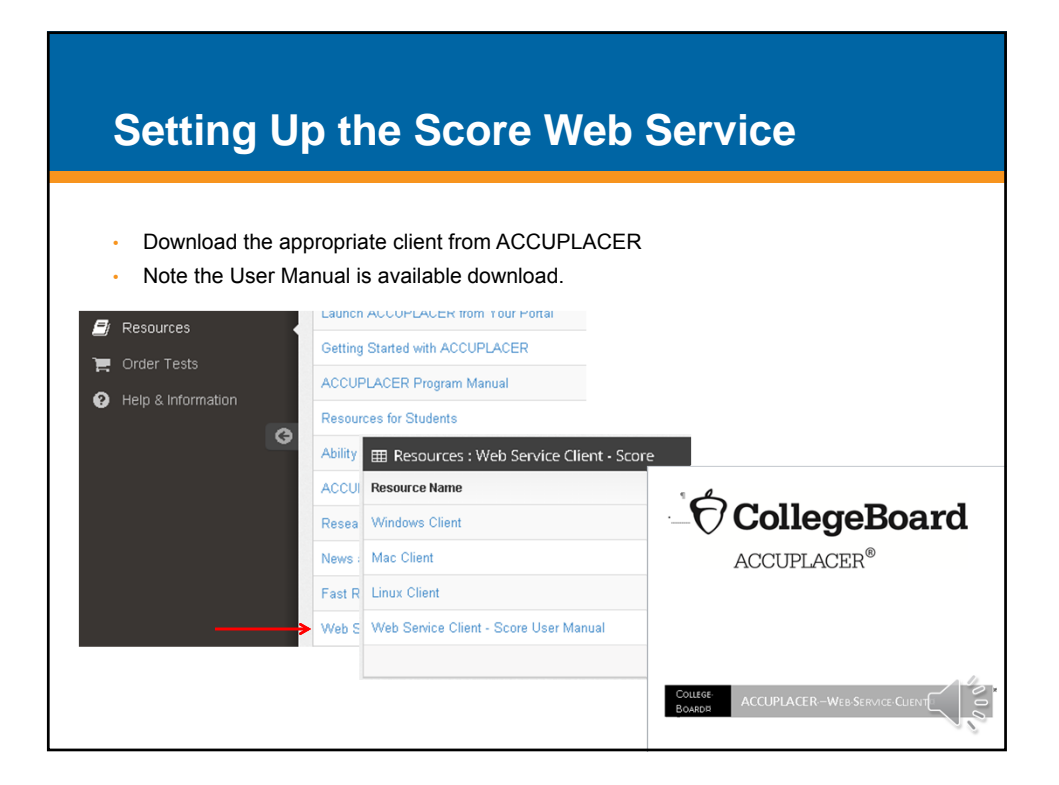

#### **Installation** 0 Enter appropriate ACCUPLACER credentials, then click Register. To extract site level data, use a Site Manager login. For institution level data, use an IA Choose the folder location that student score files will be saved to credential. C:\Scores  $\sqrt{2}$ Complete setup by choosing: Choose how often student score files will be downloaded 1. The directory to receive scores. Days  $31 \div$ Hours  $\boxed{0}$  : Min  $\boxed{0}$   $\div$ 2. The time interval for downloads. Enter the email id to receive download failure notifications 3. The email address to receive failure notifications. 4. The desired file format for downloads. Chose the Download Ferry  $\overline{\phantom{0}}$ Download Scores Save  $\overline{c}$ The Download Scores button can be used to download any available scores. Note that this will not download scores generated prior to installing the Web Service Client.  $\acute{\nabla}$ CollegeBoard

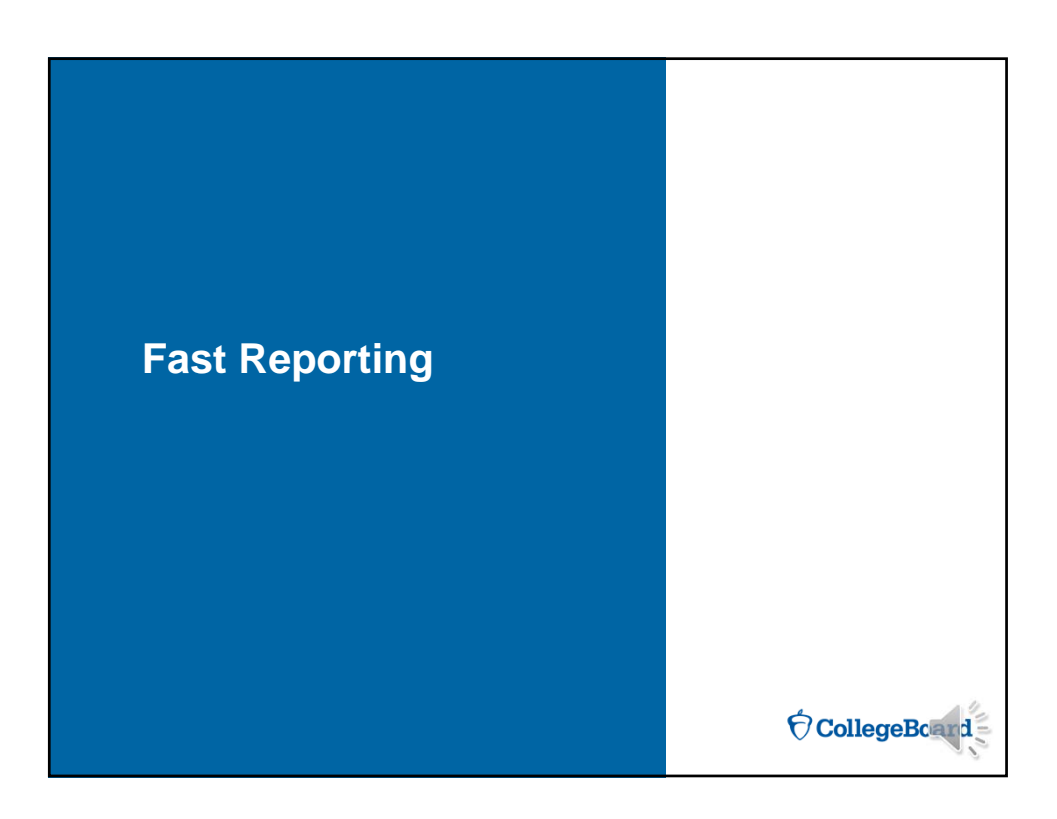

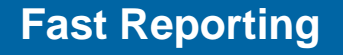

- Good option for testing smaller numbers of students on a limited number of machines.
- Software must be downloaded and installed on each machine before testing.
- Java is required and must be kept up-to-date. As noted earlier, support for Java in the Chrome browser is ending shortly.

OcollegeBoard

- Data is transferred once the student has finished all tests in their Branching Profile.
- Transfer options:
	- Automatic file download
	- Automatic email

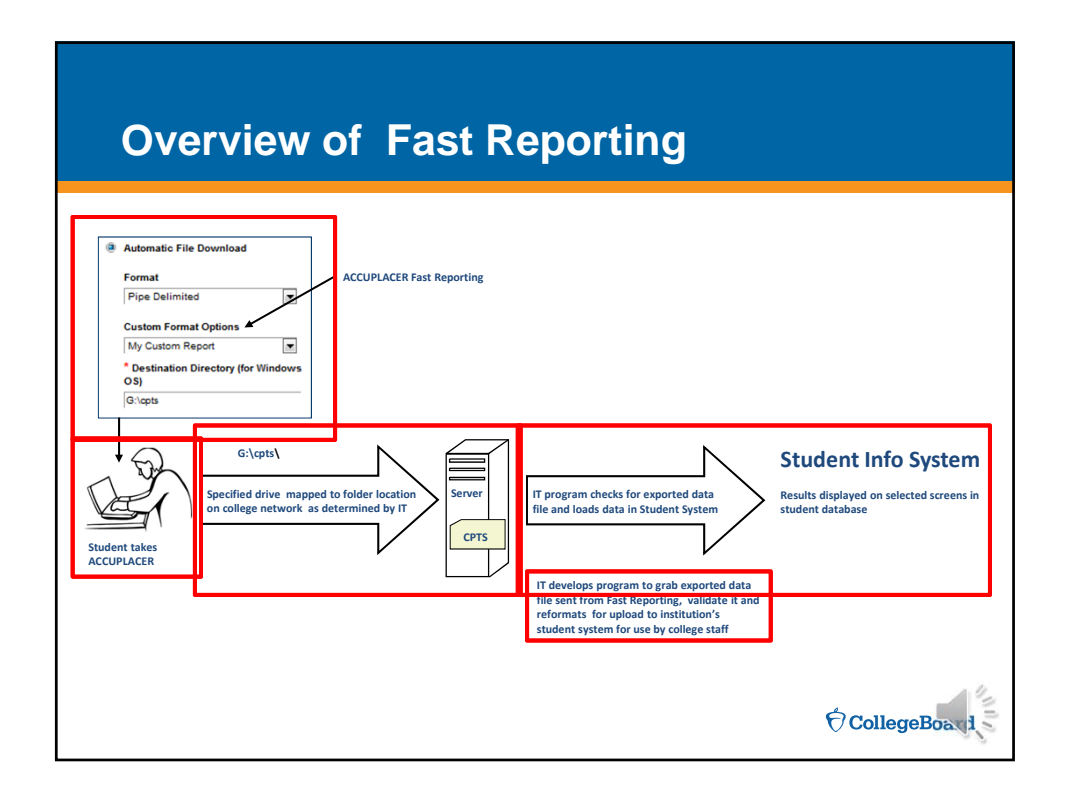

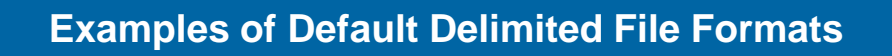

#### **Format selected when setting up file export in Fast Reporting**

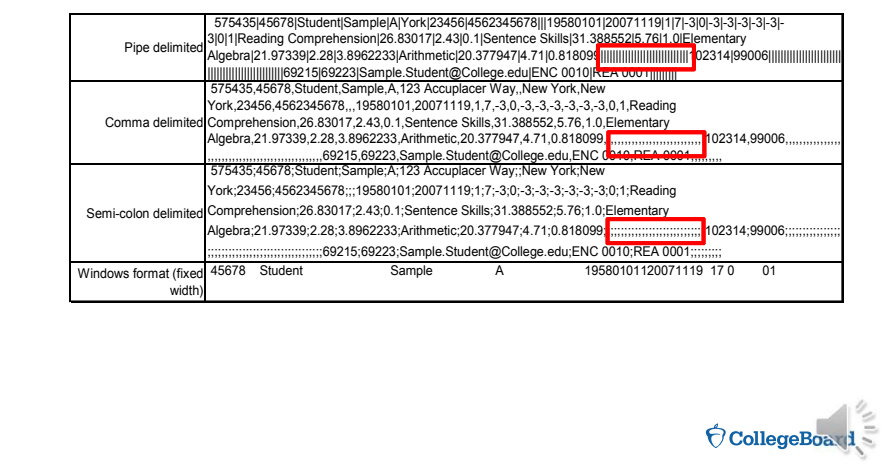

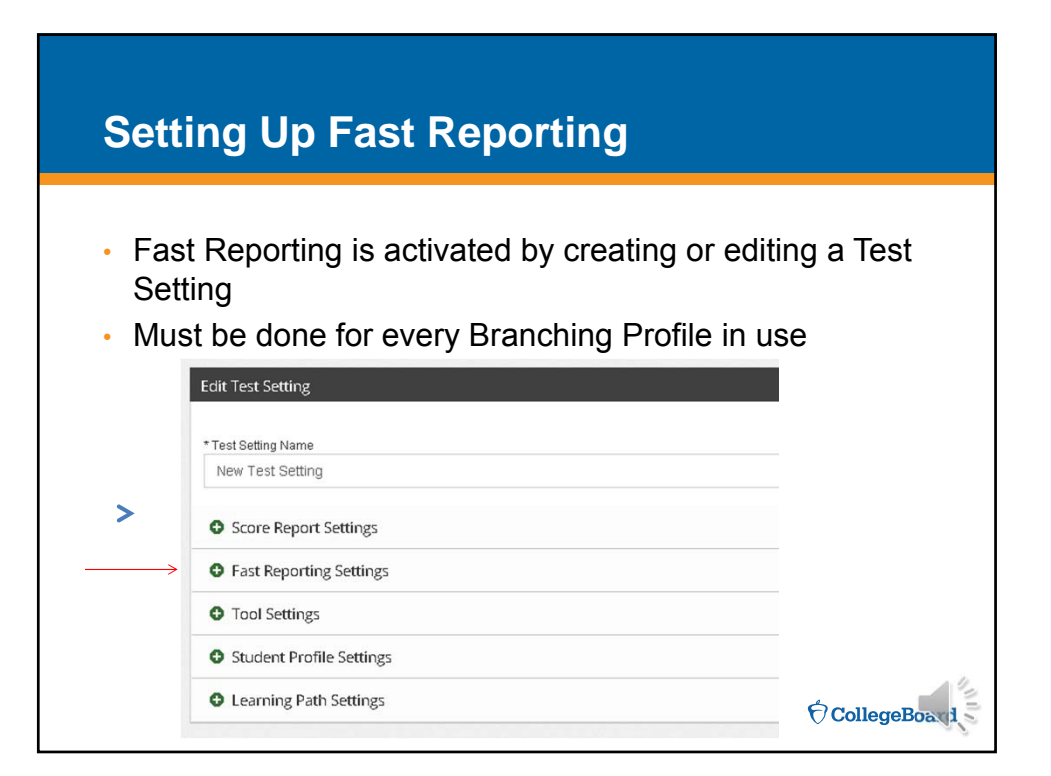

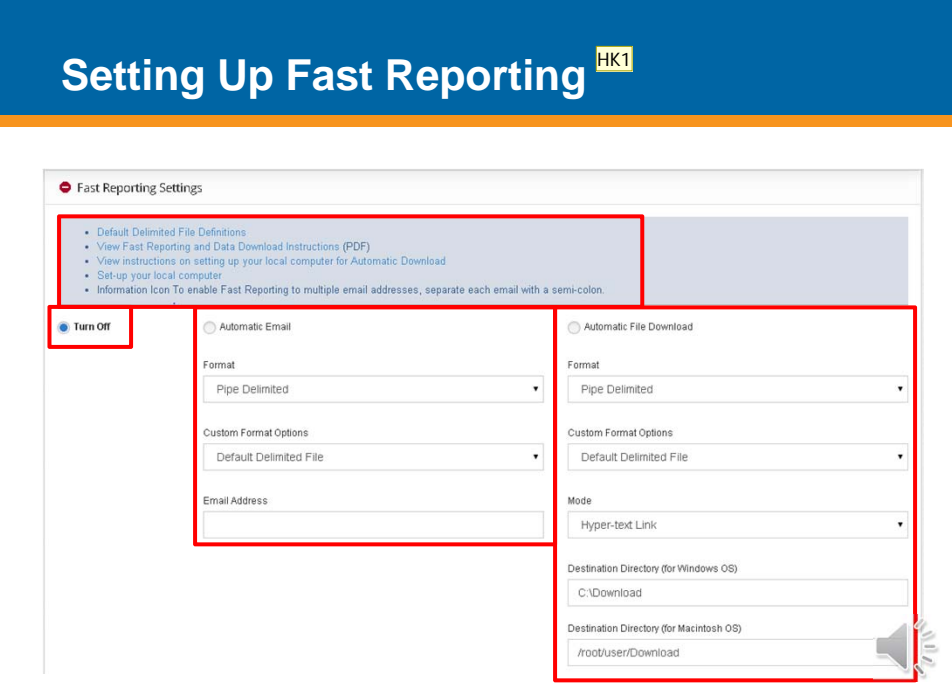

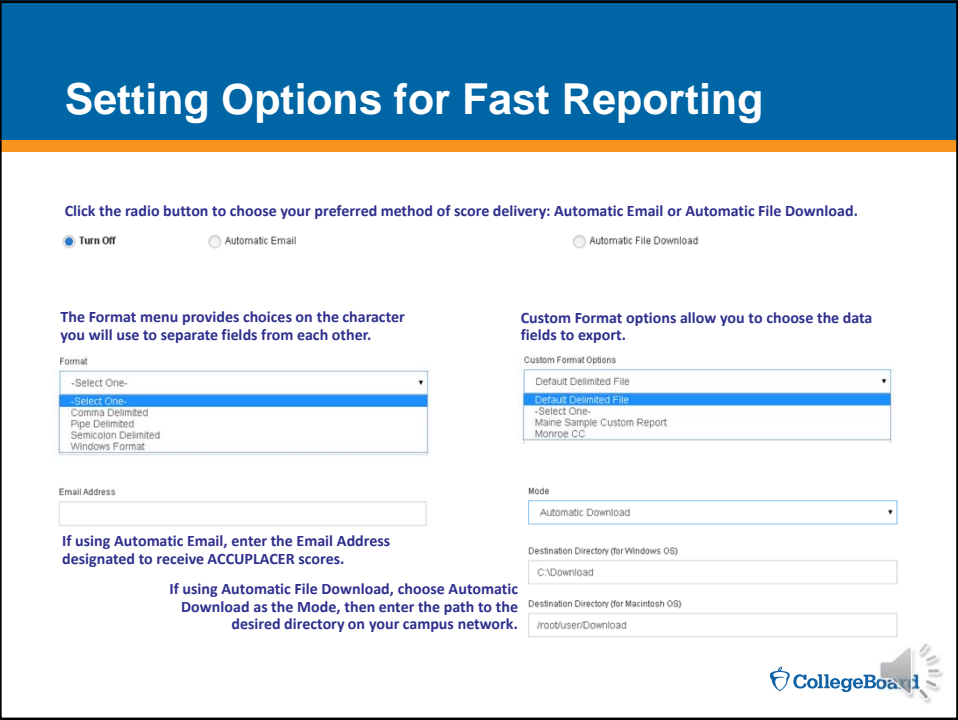

**HK1** Re-record to change the number of files at the top of the screen. Also...slow down. Henry, Keith, 4/2/2015

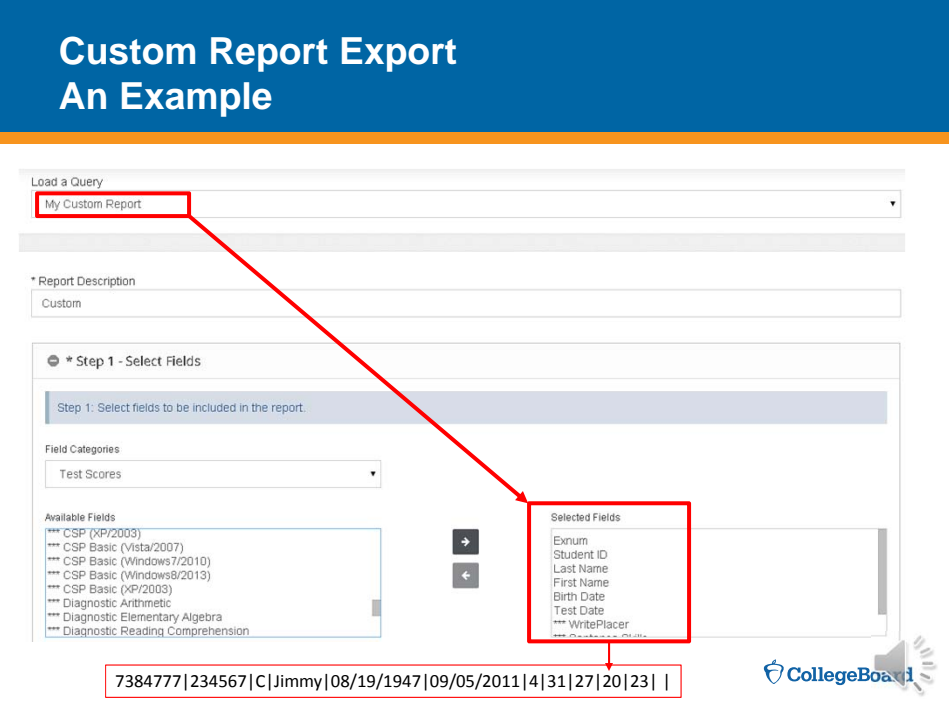

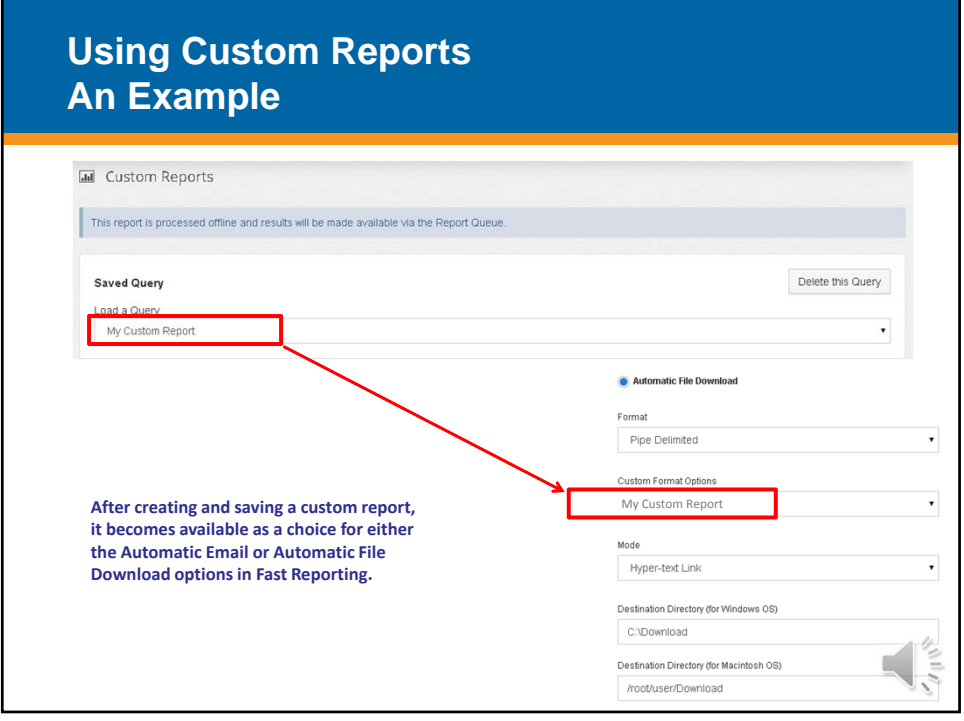

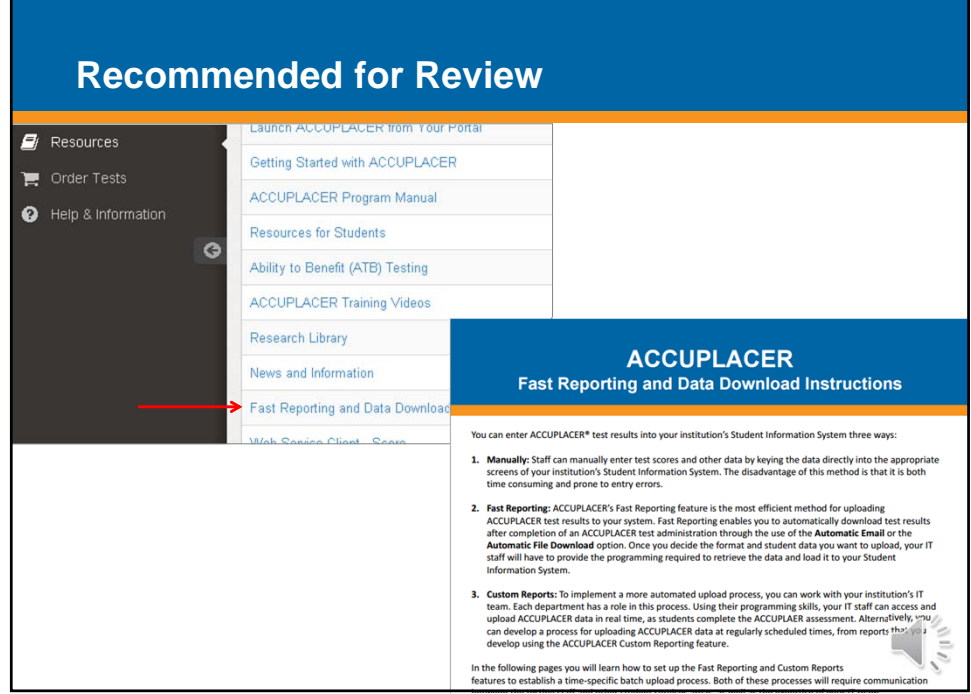

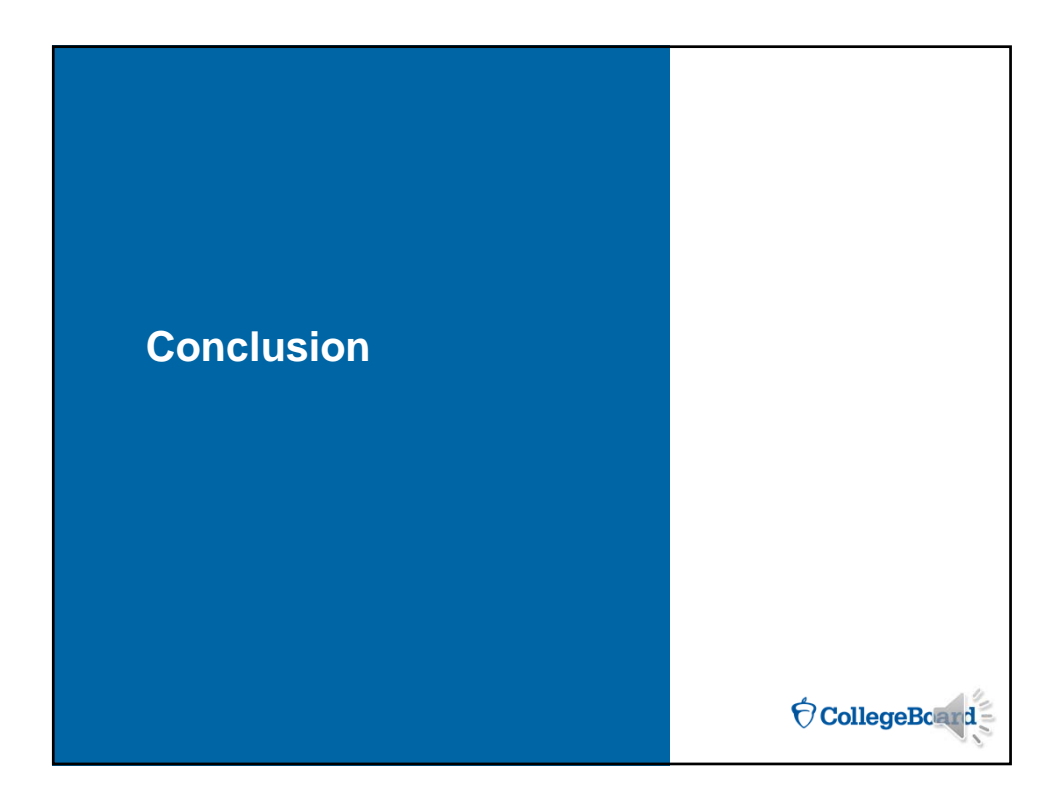

### **Responsibilities for Implementing Automated Score Upload Process**

#### **Testing Staff**

- ► **Sets up ACCUPLACER Fast Reporting feature to enable immediate upload of individual test results.**
- ► **Consults with other student services areas to determine what information is needed, when it is needed, where data should go in your institution's student system, and how scores will be used within the system (registration, admissions, financial aid, advising, etc.)**
- ► **Consults with IT staff to determine data report format and timeframe for uploading information to student system**
- ► **Designs custom ACCUPLACER report (if used)**
- ► **Tests and retests score upload system and provides feedback to IT for problems, corrections, changes**

is essential.

► **After implementation reconciles Student Error Report provided by IT so that these results can be entered into your institution's student information system**

#### **IT Technical Staff**

- ► **Determines with Testing Staff and other Student Services what data to export from ACCUPLACER**
- ► **Decides which option, Fast Reporting or the Web Score Service, is most appropriate given the technology infrastructure and student information system on campus**
- Sets up central data location for exported student **file and maps drive of testing computers to this Destination Directory within college's network**
- ► **Writes programs to format and upload student ACCUPLACER results to institution's student system**
- ► **Consults with testing staff and other student services areas to determine where ACCUPLACER results are displayed in institution's student system (PeopleSoft, Banner, Datatel, etc)**
- ► **Sets up system to identify student ACCUPLACER results that do not upload to student system and provides error report for testing staff to reconcile**

CollegeBoard

 $\acute{\nabla}$ CollegeBoa $\dot{A}$ 

# **Summary** • Automating the transfer of ACCUPLACER test scores and other data offers many benefits for both staff and students. • Setting up the delivery of scores is only the first part of the process. • Next is configuring the campus SIS to pick up data and display it properly. • Ongoing discussion and collaboration among IT, Testing, and other stakeholders is important to success. • Finally, training staff and faculty on accessing test results

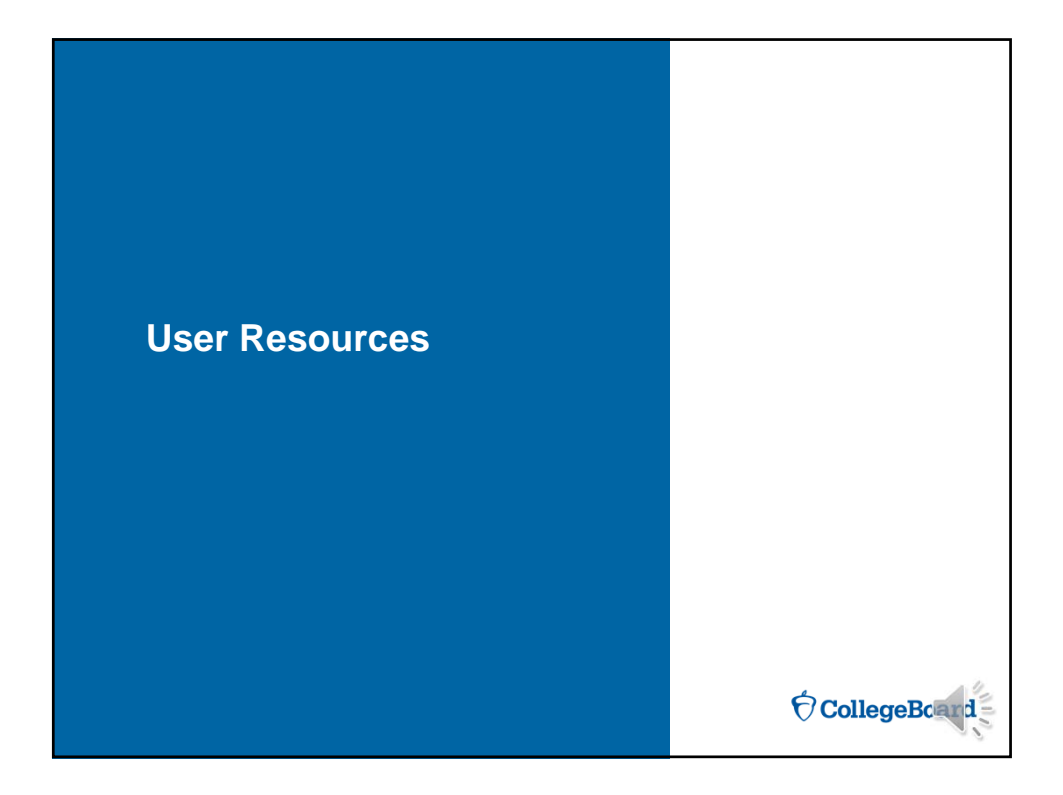

# **Resources Inside ACCUPLACER**

 $\blacksquare$  Resources ► Getting Started with ACCUPLACER  $\boxplus$  Resources ► ACCUPLACER User's Guide **Resource Name** Knowledge Base ► ACCUPLACER Program Manual ACCUPLACER User's Guide COMPANION Administrator's Manual Join ACCUPLACER Electronic Discussion Group Launch ACCUPLACER from Your Portal Getting Started with ACCUPLACER ACCUPLACER Program Manual Resources for Students Ability to Benefit (ATB) Testing ACCUPLACER Training Videos  $\frac{1}{2}$ Research Library News and Information

### **ACCUPLACER Implementation Resources Online**

#### http://accuplacer.collegeboard.org/professionals/accuplacer-resources

- ► Multiple Weighted Measures
	- ► Introduction
	- ► White Paper
	- ► Setting Multiple Weighted Measures Setting Multiple Weighted Measures → Validity Studies<br>Up in ACCUPLACER
- ► Intervention Tools
	- ► Executive Summaries
	- ► Individual Case Studies
	- ► Software-based and non-software based intervention
	- ► Best Practices Guide
- ► Student Preparation Tools
	- ► Sample Questions
	- ► Web Study App
	-
	- ► Overview
	- ► Handbook
	- ► Sample Report

 $\bigcirc$  CollegeBoard

OcollegeBoard

# **Professional Development Resources**

http://accuplacer.collegeboard.org/professionals/professionaldevelopment

- ► Live webcasts held on a monthly schedule
- ► Recorded sessions on a variety of topics
- ► ACCUPLACER Account Setup presentation
	- ► Setup process overview
	- ► Step by step instructions
	- ► Links to video demonstrations

## **ACCUPLACER Outreach and Support Teams**

#### The Outreach Team

- ► Senior Assessment Managers
- ► Provide service to institutions at the campus, system, and state levels
- ► Consultation, training, professional development, and advocacy
- ► On campus, face-to-face service
- ► Virtual service via webcast and phone

#### ACCUPLACER Support

- ► Staff dedicated to troubleshooting, problem solving, Q/A
- ► Available 12 hours/day 6 days/week
- ► Phone: 866-607-5223
- ► Email: info@accuplacer.org
- ► Live chat

# $\acute{\nabla}$ CollegeBoa